## **Intrukcja zestawu**  *artus***® HCV QS-RGQ**

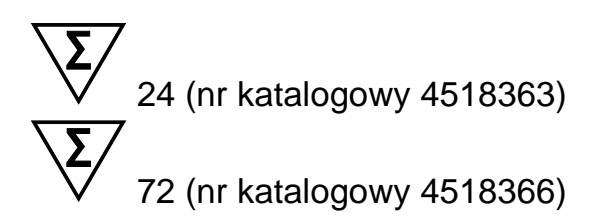

Wersja 1

#### $\overline{ID}$

Jakościowa diagnostyka in vitro

Do użytku z aparatami QIAsymphony® SP/AS i Rotor-Gene® Q

# $\mathsf{C}\boldsymbol{\epsilon}$

REF  $4518363, 4518366$ 

QIAGEN GmbH, QIAGEN Strasse 1, 40724 Hilden, GERMANY

R6 MAT 1060924PL

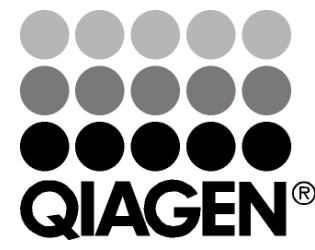

# Sample & Assay Technologies

### **Technologie badań i analizy firmy QIAGEN**

Firma QIAGEN jest wiodącym dostawcą innowacyjnych technologii oczyszczania próbek i ich analizy, umożliwiając izolację i wykrywanie zawartości dowolnej próbki biologicznej. Nasze zaawansowane, wysokiej jakości produkty i usługi zapewniają sukces na każdym etapie - od chwili pobrania próbki do uzyskania wyniku.

#### **QIAGEN wyznacza standardy w zakresie:**

■ oczyszczania DNA, RNA i białek

 $\mathord{\text{\rm I}}$ 

- **analizy kwasów nukleinowych i białek**
- **badań nad mikroRNA oraz interferującym RNA**
- **automatyzacji technologii obróbki próbek i ich analizy**

Naszą misją jest umożliwienie Państwu osiągnięcia znakomitych i przełomowych osiągnieć w prowadzonych badaniach. Więcej informacji można znaleźć na stronie www.qiagen.com.

### **Spis Treści**

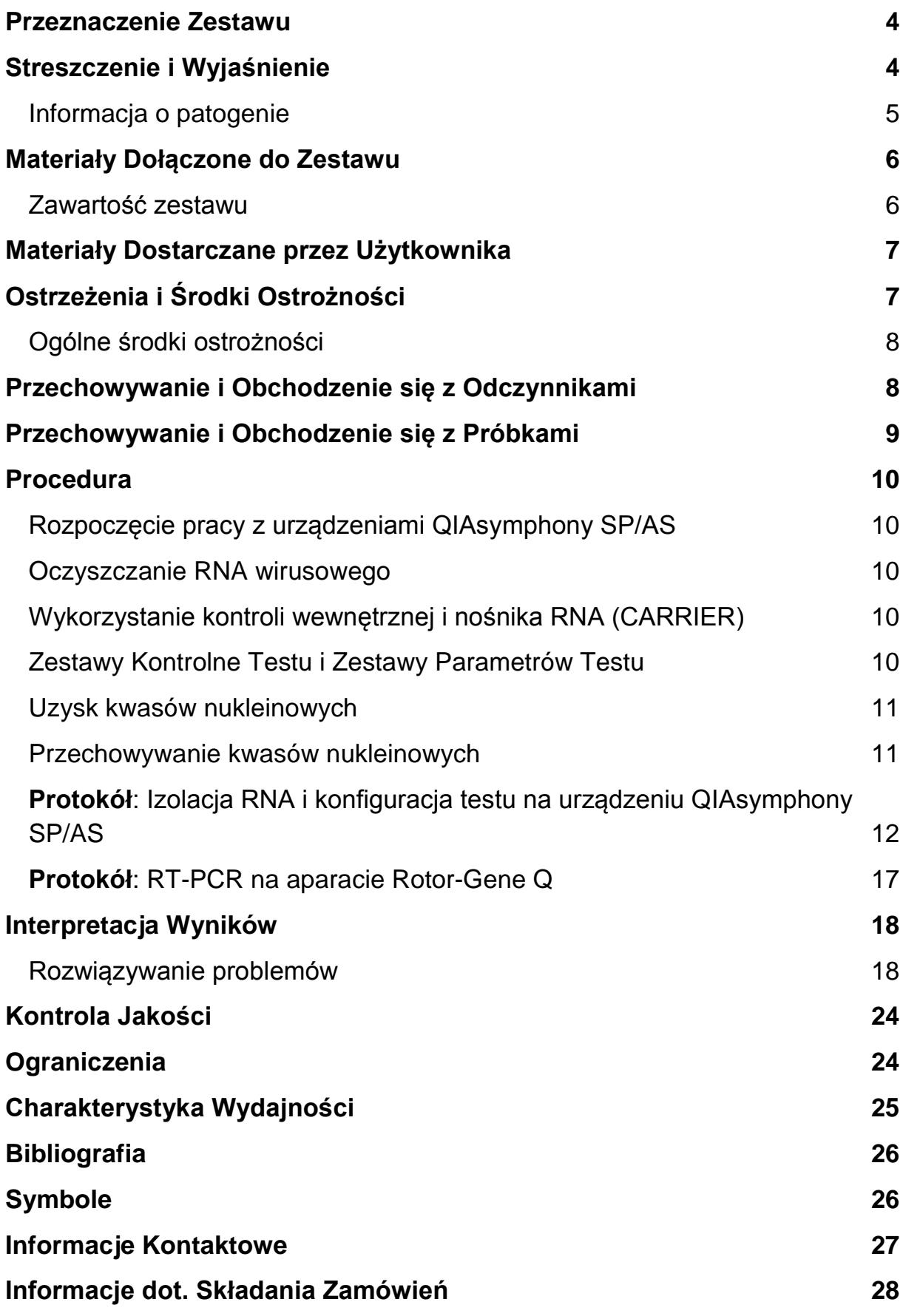

### <span id="page-3-0"></span>**Przeznaczenie Zestawu**

Zestaw *artus* HCV RG RT-PCR jest testem in vitro opartym na amplifikacji kwasów nukleinowych w celu oznaczania ilościowego RNA wirusa zapalenia wątroby typu C (HCV) w ludzkim osoczu. Zestaw ten wykorzystuje reakcję łańcuchową polimerazy poprzedzoną reakcją odwrotnej transkrypcji (RT-PCR) i jest przeznaczony do użytku z aparatami QIAsymphony SP/AS i Rotor-Gene Q.

Zestaw *artus* HCV QS RGQ jest przeznaczony do stosowania w połączeniu z obrazem klinicznym i innymi markerami laboratoryjnymi służącymi do szacowania rokowania w chorobie oraz oceniania odpowiedzi wirusa na leczenie przeciwwirusowe, mierzonej zmianami poziomów RNA HCV w osoczu ludzkim pobranym na EDTA. Zestaw *artus* HCV QS RGQ nie jest przeznaczony do stosowania jako test przesiewowy w kierunku HCV, ani jako test diagnostyczny potwierdzający obecność zakażenia HCV.

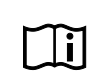

Więcej informacji dot. ludzkich próbek biologicznych, dla których niniejszy zestaw został zawalidowany można znaleźć w Kartach Aplikacji (Application Sheets) dostępnych online na stronie www.qiagen.com/products/artushcvrgpcrkitce.aspx.

Firma QIAGEN stale monitoruje wyniki badań i dokonuje walidacji w odpowiedzi na nowe zgłoszenia; oznacza to, że użytkownicy są zobowiązani do upewnienia się, że pracują w oparciu o najnowszą dostępną instrukcję użytkowania.

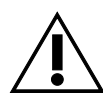

Przed przeprowadzeniem testu należy sprawdzić dostępność nowych aktualizacji w zakresie elektronicznego labelingu na stronie www.qiagen.com/products/artushcvrgpcrkitce.aspx.

Wszystkie zestawy mogą być używane zgodnie z odpowiednimi instrukcjami tak długo, jak długo numer wersji instrukcji, a także pozostałe informacje znajdujące się na etykiecie, są zgodne z wersją zestawu. Numer wersji jest widoczny na etykiecie każdego pudełka zawierającego zestaw firmy QIAGEN; pozwala on na zapewnienie kompatybilności serii testów posiadających ten sam numer wersij.

### <span id="page-3-1"></span>**Streszczenie i Wyjaśnienie**

Zestaw *artus* HCV QS-RGQ stanowi gotowy do użycia system służący wykryciu RNA HCV przy pomocy reakcji łańcuchowej polimerazy (PCR) w aparatach Rotor-Gene Q, po wcześniejszym przygotowaniu próbki i nastawieniu analizy z wykorzystaniem aparatu QIAsymphony SP/AS. Mastermiksy Hep. C Virus RG A i B zawierają odczynniki i enzymy do odwrotnej transkrypcji i specyficznej amplifikacji regionu o wielkości 240 bp genomu HCV oraz do bezpośredniej detekcji określonego amplikonu w kanale fluorescencyjnym zielonym (Cycling Green) aparatów Rotor-Gene Q.

Dodatkowo zestaw *artus* HCV QS-RGQ zawiera drugi, heterologiczny system amplifikacji służący do wykrywania potencjalnej inhibicji reakcji PCR. Wykrywa się ją jako kontrolę wewnętrzną (IC) w kanale pomarańczowym fluoresencyjnym (Cycling Orange) aparatu Rotor-Gene Q. Limit detekcji PCR dla HCV nie ulega zmniejszeniu. Zewnętrzne kontrole pozytywne (Hep. C Virus RG QS 1–4) są częścią zestawu; pozwala to na określenie ilości RNA wirusowego. Więcej informacjo można znaleźć w stosownej Karcie Aplikacji na stronie [www.qiagen.com/products/artushcvrgpcrkitce.aspx.](http://www.qiagen.com/products/artushcvrgpcrkitce.aspx)

### <span id="page-4-0"></span>**Informacja o patogenie**

Wirusowe zapalenie wątroby typu C jest chorobą wywołaną przez wirusa o tej samej nazwie. W przeciwieństwie do innych wirusów zapalenia wątroby typu A, B, D lub E, zakażenie wirusem zapalenia wątroby typu C (HCV) prowadzi w większości przypadków do przewlekłej choroby wątroby. Infekcja HCV często nie daje żadnych objawów przez stosunkowo długi czas. Z tego powodu większość pacjentów nie jest świadoma zakażenia HCV. Jednocześnie najlepsze efekty przynosi terapia w najwcześniejszych stadiach choroby. Obecnie stosowanie interferonu  $\alpha$  (w połączeniu z rybawiryną) jest jedyną sprawdzoną, skuteczną metodą leczenia. Wiadomo jednak, że tylko niektórzy pacjenci z przewlekłym wirusowym zapaleniem wątroby typu C reagują na terapię interferonem. W związku z tym, w pewnych okolicznościach, tak drogie leczenie pacjenta może być niekorzystne i może mieć poważne skutki uboczne, takie jak osłabienie układu odpornościowego, co z kolei prowadzi do zaostrzeń (np. opryszczka wargowa, półpasiec). (1-4)

### <span id="page-5-0"></span>**Materiały Dołączone do Zestawu**

### <span id="page-5-1"></span>**Zawartość zestawu**

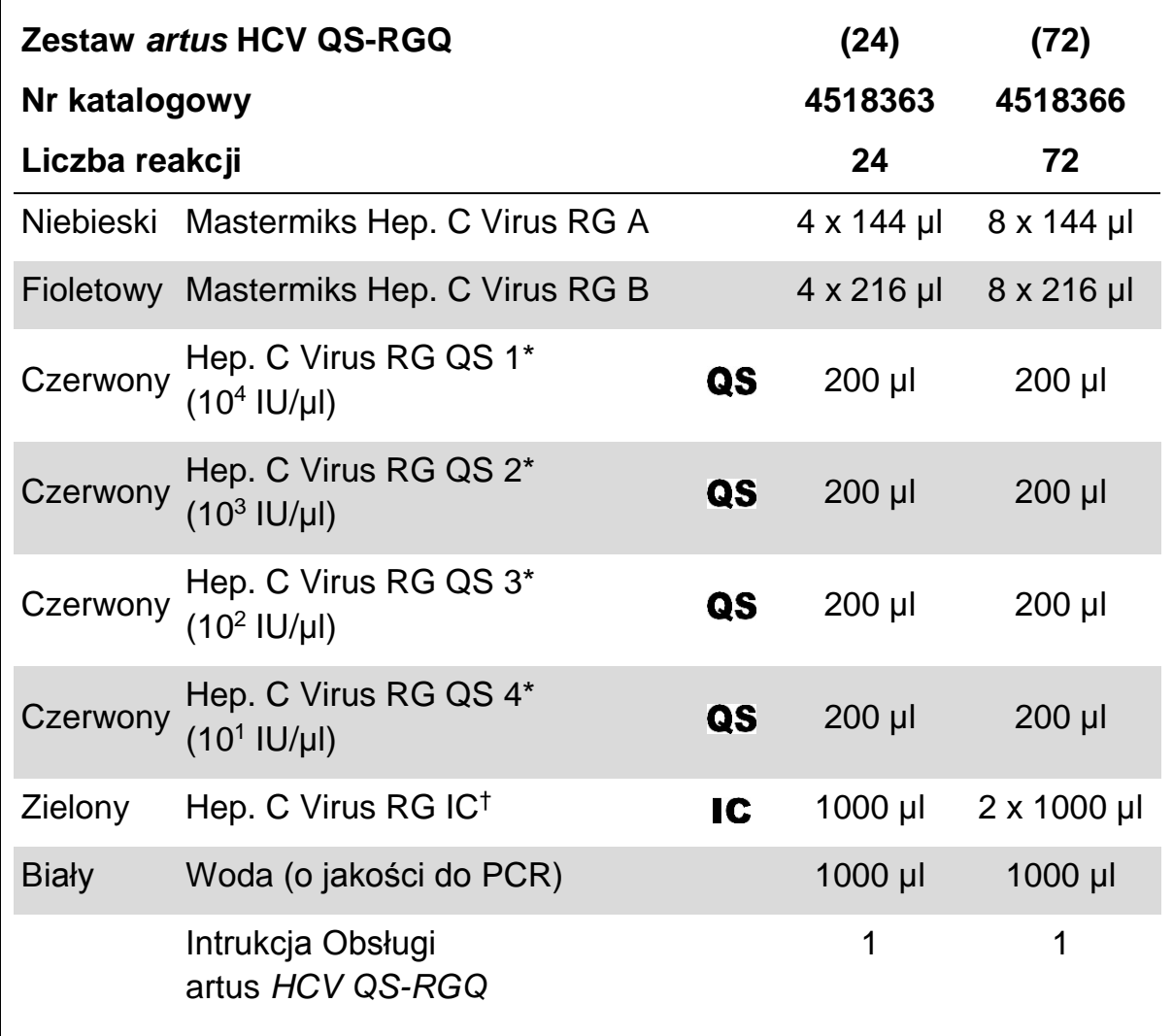

\* Wzorzec oznaczeń ilościowych.

† Kontrola wewnętrzna.

### <span id="page-6-0"></span>**Materiały Dostarczane przez Użytkownika**

Podczas pracy z chemikaliami należy nosić odpowiedni fartuch laboratoryjny, jednorazowe rękawiczki i okulary ochronne. Aby uzyskać więcej informacji, należy zapoznać się z odpowiednimi kartami charakterystyki (SDS) dostępnymi u dostawcy produktu.

- **Pipety (regulowane)[\\*](#page-6-2) i sterylne końcówki pipet z filtrami**
- Wytrzasarka\*
- Wirówka stołowa\* z rotorem na probówki 2 ml, zdolna do wirowania z prędkością 6800 x *g*

#### **Do przygotowania próbek**

- aparat QIAsymphony SP (nr katalogowy 9001297)\*
- aparat QIAsymphony AS (nr katalogowy 9001301)\*

#### **Do PCR**

- Rotor-Gene Q MDx 5plex HRM\*<sup>[†](#page-6-3)</sup>
- oprogramowanie aparatu Rotor-Gene Q w wersji 2.1 lub wyższej
- Opcjonalne: Rotor-Gene AssayManager w wersji 1.0 lub wyższej.

**Uwaga**: Dodatkowe informacje dotyczące materiałów wymaganych w poszczególnych amplifikacjach znajdują się na stosownych Kartach Aplikacji na stronie www.qiagen.com/products/artushcvrgpcrkitce.aspx.

### <span id="page-6-1"></span>**Ostrzeżenia i Środki Ostrożności**

#### Do diagnostyki in vitro

Podczas pracy z chemikaliami należy nosić odpowiedni fartuch laboratoryjny, jednorazowe rękawiczki i okulary ochronne. Aby uzyskać więcej informacji, należy zapoznać się z odpowiednimi kartami charakterystyki (SDS). Są one dostępne online w wygodnym i kompaktowym formacie PDF na stronie [www.qiagen.com/safety](http://www.qiagen.com/safety), gdzie można znaleźć, obejrzeć i wydrukować karty

<span id="page-6-2"></span><sup>\*</sup>Należy upewnić się, że urządzenia zostały sprawdzone i skalibrowane zgodnie z zaleceniami producenta.

<span id="page-6-3"></span><sup>†</sup>Należy korzystać z urządzeń Rotor-Gene Q 5plex HRM wyprodukowanych w styczniu 2010 lub później. Datę produkcji urządzenia można sprawdzić na podstawie numeru seryjnego znajdującego się  $z$  tyłu aparatu. Numer seryjny zapisywany jest w formacie "mmyynnn", gdzie "mm" określa miesiąc produkcji, "yy" określa dwie ostatnie cyfry roku produkcji, a "nnn" stanowi unikatowy numer identyfikacyjny urządzenia.

charakterystyki dla każdego zestawu i poszczególnych składników zestawów QIAGEN.

Informacje dotyczące bezpiecznego korzystania z zestawu do oczyszczania znajdują się w odpowiednich podręcznikach użytkownika. Informacje dotyczące bezpiecznej pracy z urządzeniami można znaleźć w ich instrukcjach obsługi.

Próbkę i odpady z testu należy usuwać zgodnie z lokalnymi przepisami bezpieczeństwa.

### <span id="page-7-0"></span>**Ogólne środki ostrożności**

Należy zawsze zwracać uwagę na poniższe zalecenia.

- $\blacksquare$  Należy używać sterylnych końcówek pipet z filtrami
- Podczas etapów manualnych należy, w miarę możliwości, trzymać probówki zamknięte i unikać ich zanieczyszczenia.
- **Przed rozpoczęciem badania wszystkie składniki należy rozmrozić do** uzyskania temperatury pokojowej (15-25°C)
- Po rozmrożeniu wymieszać składniki (przez pipetowanie lub worteksowanie pulsacyjne) i krótko zwirować. Należy upewnić się, że w probówkach z odczynnikami nie pojawiła się piana lub pęcherze powietrza.
- Nie mieszać składników zestawów o różnych numerach partii.
- $\blacksquare$  Należy upewnić się, że wymagane adaptery zostały schłodzone do 2–8 $^{\circ}$ C.
- Należy pracować szybko, a odczynniki do PCR przechowywać w lodzie lub na bloku chłodzącym przed ich załadowaniem.
- Należy niezwłocznie przechodzić od jednego etapu do drugiego. Nie przekraczać 30 minutowego czasu transferu pomiędzy każdym z modułów (QIAsymphony SP do QIAsymphony AS do Rotor-Gene Q).

### <span id="page-7-1"></span>**Przechowywanie i Obchodzenie się z Odczynnikami**

Składniki zestawu *artus* HCV QS-RGQ powinny być przechowywane w temp. –15 do –30°C, co pozwala na zachowanie ich stabilności do daty ważności wskazanej na etykiecie. Należy unikać ich wielokrotnego rozmrażania i zamrażania (>2 x), gdyż może ono zmniejszyć wydajność testu.

### <span id="page-8-0"></span>**Przechowywanie i Obchodzenie się z Próbkami**

Informacje dotyczące przechowywania i obchodzenia się z próbkami można znaleźć na odpowiedniej Karcie Aplikacji na stronie www.qiagen.com/products/artushcvrgpcrkitce.aspx.

### <span id="page-9-0"></span>**Procedura**

### <span id="page-9-1"></span>**Rozpoczęcie pracy z urządzeniami QIAsymphony SP/AS**

Należy zamknąć wszystkie szuflady i pokrywy.

Włączyć urządzenia QIAsymphony SP/AS i poczekać do momentu pojawienia się ekranu "Sample Preparation" (Przygotowanie Próbek) i zakończenia inicjalizacji procesu.

Zalogować się do urządzenia (szuflady odblokują się).

### <span id="page-9-2"></span>**Oczyszczanie RNA wirusowego**

Zestaw *artus* HCV QS-RGQ został zwalidowany pod kątem przeprowadzania oczyszczania RNA wirusowego przy pomocy urządzenia QIAsymphony SP i z wykorzystaniem zestawu QIAsymphony DSP Virus/Pathogen. Informacje dotyczące przygotowania kartridżów z odczynnikami potrzebnymi na etapie oczyszczania próbki przy pomocy urządzenia QIAsymphony SP znajdują się w instrukcji *QIAsymphony DSP Virus/Pathogen Handbook.*

### <span id="page-9-3"></span>**Wykorzystanie kontroli wewnętrznej i nośnika RNA (CARRIER)**

Korzystanie z zestawów QIAsymphony DSP Virus/Pathogen w połączeniu z zestawem *artus* HCV QS-RGQ wymaga wprowadzenia kontroli wewnętrznej (Hep. C Virus RG IC) do procedury oczyszczania celem monitorowania efektywności przygotowania próbki i analiz niższego szczebla. Dodatkowo zestawy QIAsymphony DSP Virus/Pathogen mogą wymagać przygotowania nośnika RNA (CARRIER). Szczegółowe informacje dotyczące kontroli wewnętrznej i wykorzystania nośnika RNA (CARRIER) można znaleźć w odpowiedniej Karcie Aplikacji na stronie www.qiagen.com/products/artushcvrgpcrkitce.aspx.

### <span id="page-9-4"></span>**Zestawy Kontrolne Testu i Zestawy Parametrów Testu**

Zestawy Kontrolne Testu są połączeniem protokołu i dodatkowych parametrów (takich jak kontrola wewnętrzna) potrzebnych do przeprowadzenia oczyszczania próbki przy pomocy urządzenia QIAsymphony SP. Domyślne Zestawy Kontrolne Testu dla każdego protokołu zostały uprzednio zainstalowane na urządzeniu.

Zestawy Parametrów Testu są połączeniem definicji testu z dodatkowymi zdefiniowanymi parametrami (takimi jak powtórzenie liczby standardów testu); są one wykorzystywane do konfiguracji testu na urządzeniu QIAsymphony AS.

W celu przeprowadzenia zintegrowanej analizy na urządzeniu QIAsymphony SP/AS, Zestaw Parametrów Testu jest bezpośrednio połączony z Zestawem Kontroli Testu określającym proces oczyszczania danej próbki.

### <span id="page-10-0"></span>**Uzysk kwasów nukleinowych**

Eluaty przygotowane z wykorzystaniem nośnika RNA (CARRIER) mogą zawierać go dużo więcej niż docelowe kwasy nukleinowe. W celu oszacowania uzysku zaleca się użycie metod jakościowej amplifikacji.

### <span id="page-10-1"></span>**Przechowywanie kwasów nukleinowych**

<span id="page-10-2"></span>W przypadku krótkotrwałego przechowywania oczyszczonych kwasów nukleinowych (do 24 godzin) zaleca się stosowanie temperatury 2–8°C. Długotrwałe przechowywanie (powyżej 24 godzin) powinno mieć miejsce  $w - 20$ °C.

### <span id="page-11-0"></span>**Protokół: Izolacja RNA i konfiguracja testu na urządzeniu QIAsymphony SP/AS**

Poniższy opis stanowi ogólny protokół stosowany w przypadku zestawów QIAsymphony DSP Virus/Pathogen. Szczegółowe informacje dotyczące konkretnych zastosowań, w tym informacje dotyczące wymaganych objętości i probówek, znajdują się na odpowiedniej Karcie Aplikacji na stronie www.qiagen.com/products/artushcvrgpcrkitce.aspx.

#### **Ważne punkty przed rozpoczęciem**

- Należy upewnić się, że są Państwo zaznajomienia z obsługą urządzeń QIAsymphony SP/AS. W tym celu należy zapoznać się z instrukcją użytkownika dołączoną do urządzenia oraz jej najnowszą wersją dostępną na stronie www.qiagen.com/products/qiasymphonyrgq.aspx.
- Przed pierwszym użyciem kartridża z odczynnikami (RC) należy upewnić się, że znajdujące się w nim bufory QSL2 oraz QSB nie zawierają osadu. Jeśli to konieczne, należy usunąć korytko zawierające bufory QSL2 oraz QSB1 z kartridża z odczynnikami (RC) i inkubować je przez 30 min w 37°C, co jakiś czas potrząsając, celem usunięcia osadu. Należy upewnić się, że korytka zostały z powrotem umieszczone w odpowiednim miejscu. Jeśli kartridż z odczynnikami (RC) został już wcześniej nakłuty, należy upewnić się, że korytka zostały zaklejone Stripami do Ponownego Użycia i dopiero wtedy inkubować cały kartridż (RC) przez 30 minut w łaźni wodnej w 37°C, co jakiś czas potrząsając[\\*](#page-11-1) .
- $\blacksquare$  Należy unikać energicznego potrząsania kartridżem z odczynnikami (RC); w przeciwnym wypadku może dojść do powstania piany, co z kolei może prowadzić do problemów z określeniem poziomu płynu.
- $\blacksquare$  Należy pracować szybko przechowując odczynniki do PCR w lodzie lub na bloku chłodzącym przed ich załadowaniem.
- Objętości odczynników zostały zoptymalizowane do przeprowadzenia 24 lub 72 reakcji/zestaw w czasie jednego nastawienia (numery katalogowe odpowiednio 4518363 i 4518366).
- **Przed każdym użyciem należy rozmrozić wszystkie odczynniki, wymieszać** (przez pipetowanie lub krótkie worteksowanie) i zwirować przez min. 3s w 6800 x *g*. Unikać spienienia odczynników.

<span id="page-11-1"></span>\*Należy upewnić się, że urządzenia są regularnie sprawdzane, konserwowane i kalibrowane zgodnie z instrukcją producenta.

 Eluaty z przygotowania próbek, jak również wszystkie składniki zestawu *artus* HCV QS-RGQ wykazują stabilność wewnątrz urządzenia min. przez standardowy czas potrzebny do oczyszczenia 96 próbek i konfiguracji 72 testów, wliczając w to czas (do 30 minut) potrzebny na przeniesienie materiału z QIAsymphony SP do QIAsymphony AS i czas (do 30 minut) potrzebny na przeniesienie materiału z QIAsymphony AS do Rotor-Gene Q.

#### **Przygotowania**

- **Przygotować wszystkie wymagane mieszaniny. Jeśli jest taka konieczność,** tuż przed rozpoczęciem przygotować nośnik RNA (CARRIER) i kontrole wewnętrzne. Szczegółowe informacje znajdują się na odpowiedniej Karcie Aplikacji na stronie [www.qiagen.com/products/artushcvrgpcrkitce.aspx.](http://www.qiagen.com/products/artushcvrgpcrkitce.aspx)
- $\blacksquare$  Przed rozpoczęciem procedury należy upewnić się, że kulki magnetyczne są równo zawieszone. Przed pierwszym użyciem należy energicznie zworteksować korytko zawierające kulki magnetyczne przez min. 3 minuty.
- $\blacksquare$  Przed załadowaniem kartridża z odczynnikami (RC) należy usunąć pokrywę z korytka zawierającego kulki magnetyczne i otworzyć probówki z enzymami. Należy upewnić się, że stojak na enzymy został ogrzany do temperatury pokojowej (15–25°C).Należy upewnić się, że pokrywa przekłuwająca (PL) jest umieszczona na kartridżu z odczynnikami (RC), a pokrywa korytka z kulkami magnetycznymi została usunięta; w przypadku korzystania z częściowo zużytego kartridża z odczynnikami (RC) należy upewnić się, że Stripy do Ponownego Użycia zostały usunięte.
- Jeżeli próbki są oznaczone z wykorzystaniem kodów kreskowych, należy umieścić próbki w stojaku w taki sposób, żeby kody kreskowe były skierowane przodem do czytnika znajdującego się po lewej stronie w szufladzie "Sample" (Próbki) urządzenia QIAsymphony SP.

#### **Procedura**

#### **Oczyszczanie wirusowego RNA w QIAsymphony SP**

- **1. Zamknąć wszystkie szuflady i pokrywy urządzeń QIAsymphony SP/AS.**
- **2. Włączyć urządzenia, zaczekać na pojawienie się ekranu "Sample Preparation" (Przygotowanie Próbek) i zakończenie procesu inicjalizacji.**

Włącznik zasilania znajduje się w lewym dolnym rogu z tyłu urządzenia QIAsymphony SP.

- **3. Zalogować się do urządzeń.**
- **4. Przygotować wskazane szuflady zgodnie z informacjami zawartymi w stosownej Karcie Aplikacji dostępnej na stronie www.qiagen.com/products/artushcvrgpcrkitce.aspx.**
	- "Waste" (Odpady); po przygotowaniu przeprowadzić skan zawartości.
	- "Eluate" (Eluaty); po przygotowaniu przeprowadzić skan zawartości.
	- "Reagents and Consumables" (Odczynniki i materiały zużywalne); po przygotowaniu przeprowadzić skan zawartości.
	- "Sample" (Próbki)
- **5. Korzystając z ustawień "Integrated run" (Zintegrowana Analiza) na ekranie dotykowym QIAsymphony wprowadzić wszystkie wymagane informacje dla każdej partii próbek, które mają być badane. Wybrać Zestaw Parametrów Testu i przypisać go razem z odpowiednią serią AS do próbek.**

Informacje dotyczące Zestawu Parametrów Testu oraz uprzednio wybranej objętości można znaleźć na odpowiedniej Karcie Aplikacji.

Więcej informacji dot. zintegrowanych analiz przeprowadzanych na QIAsymphony SP/AS można znaleźć w instrukcjach użytkowania.

**6. Podczas konfiguracji zintegrowanej analizy należy upewnić się, że wybrano odpowiedni sprzęt laboratoryjny, typ próbki (próbka, EC+ i EC-) oraz objętości.**

Informacje dotyczące materiałów zużywalnych i składników zestawu, które powinny zostać załadowane do poszczególnych szuflad znajdują się na Karcie Aplikacji.

**7. Po wprowadzeniu informacji dotyczących wszystkich serii zintegrowanej analizy należy kliknąć "Ok" aby opuścić ekran**  **ustawień. Status wszystkich serii w podsumowaniu procesu zmieni**  się z "LOADED" (ZAŁADOWANE) na "QUEUED" (W KOLEJCE). W **momencie kiedy kolejka danej serii zostanie ułożona, pojawi się**  przycisk "Run" (Rozpocznij). Wciśnięcie przycisku "Run" **(Rozpocznij) uruchomi procedurę.** 

Wszystkie etapy są w pełni zautomatyzowane.

#### **Ładowanie szuflad QIAsymphony AS celem nastawienia testu**

- **8. Po ustawieniu kolejki w danym procesie należy otworzyć szuflady QIAsymphony AS. Wymagane składniki, które należy do nich załadować są pokazane na ekranie.**
- **9. Należy zawsze upewnić się, że przed uruchomieniem wykonano poniższe kroki:**
	- Umieszczenie zsuwni na końcówki
	- Usunięcie jednorazowego worka z końcówkami
	- Założenie pustego jednorazowego worka na końcówki
- **10. Zdefiniować i załadować stojak/stojaki do analizy. Stojaki w uprzednio schłodzonych adapterach należy umieścić w odpowiednich gniazdach "Assay" (Analiza). Informacje dotyczące stojaków do analizy znajdują się w odpowiednich Kartach Aplikacji na stronie www.qiagen.com/products/artushcvrgpcrkitce.aspx.**

#### **11. Należy sprawdzić temperaturę pozycji chłodzących.**

Po osiągnięciu temperatury chłodzenia mała gwiazdka przy każdym z gniazd zaświeci się na zielono.

**12. Przed użyciem należy połączyć zawartość wszystkich probówek zawierających mastermiks HCV RG A z pojedynczego zestawu w jednym naczyniu.**

**Uwaga**: Praca z lepkimi odczynnikami przy pomocy ręcznej pipety może być trudna. Należy upewnić się, że całkowita objętość mastermiksu została przeniesiona do naczynia.

#### **13. W probówkach umieścić odpowiednią, wymaganą objętość stosownych odczynników zgodnie z informacjami dotyczącymi załadunku wskazanymi przez oprogramowanie urządzenia.**

Uwaga: Przed każdym użyciem należy rozmrozić wszystkie odczynniki, wymieszać (przez pipetowanie lub krótkie worteksowanie) i zwirować przez min. 3s w 6800 x *g*. Unikać pienienia się odczynników, gdyż może ono prowadzić do błędów w detekcji. Pracować szybko, a składniki do

przeprowadzenia PCR przechowywać w lodzie lub na bloku chłodzącym do momentu załadowania.

- **14. Załadować stojak na odczynniki i umieścić probówki z odczynnikami (bez pokrywek) w odpowiednim miejscu w uprzednio schłodzonych przeznaczonych do tego celu adapterach (zgodnie z odpowiednią Kartą Aplikacji).**
- **15. Załadować jednorazowe końcówki z filtrami do szuflad "Eluate and Reagents" (Eluaty i Odczynniki) oraz "Assays" (Analizy), mając na uwadze wymaganą liczbę każdego z rodzajów końcówek (określonych w Karcie Aplikacji).**
- **16. Zamknąć szuflady "Eluate and Reagents" (Eluaty i Odczynniki) oraz "Assays" (Analizy).**
- **17. Po zamknięciu szuflad wcisnąć "Scan" (Skanowanie), aby rozpocząć skanowanie zawartości każdej z nich.**

Skan zawartości sprawdza gniazda, adaptery, końcówki z filtrami, zsuwnię na końcówki oraz wymaganą objętość poszczególnych odczynników. Jeśli zachodzi taka potrzeba, należy skorygować ewentualne błędy.

Konfiguracja testu rozpocznie się automatycznie po zakończeniu etapu oczyszczania na urządzeniu QIAsymphony SP i przeniesieniu stojaków do QIAsymphony AS.

- **18. Po zakończeniu procesu należy wcisnąć "Remove" (Usuń) na ekranie "Overview" (Zestawienie) w ustawieniach testu. Otworzyć szufladę "Assays" (Analizy) i usunąć stojaki.**
- **19. Pobrać wyniki i pliki dla termocyklera.**
- **20. W przypadku wielokrotnych serii skonfigurowanych w ramach zintegrowanego procesu analizy na urządzeniu QIAsymphony AS należy ponownie załadować szuflady, zaczynając od etapu 8.**
- **21. Przejść do "Protokół: RT[-PCR na aparacie Rotor-Gene](#page-16-0) Q", strona [17.](#page-16-0)**
- **22. Przeprowadzić standardową konserwację urządzenia QIAsymphony AS podczas przeprowadzania PCR na urządzeniu Rotor-Gene Q lub później.**

Ze względu na to, że procedura jest czynnością zintegrowaną, należy wyczyścić wszystkie urządzenia po całkowitym jej zakończeniu.

Należy postępować zgodnie z instrukcją konserwacji urządzenia znajdującą się w *QIAsymphony SP/AS User Manual — General Description*.Regularne przeprowadzanie konserwacji urządzenia pozwala na zminimalizowanie ryzyka wystąpienia zanieczyszczenia krzyżowego.

### <span id="page-16-0"></span>**Protokół: RT-PCR na aparacie Rotor-Gene Q**

#### **Ważne punkty przed rozpoczęciem**

- **Przed rozpoczęciem protokołu należy poświęcić trochę czasu na** zapoznanie się z urządzeniem Rotor-Gene Q. Patrz: Instrukcja obsługi urządzenia.
- W celu automatycznej interpretacji wyników PCR zamiast oprogramowania Rotor-Gene Q można użyć Rotor-Gene AssayManager .
- Należy upewnić się, że co najmniej jeden standard oceny ilościowej, a także jedna kontrola negatywna (woda do PCR) są uwzględnione w przebiegu PCR. Aby wygenerować krzywą standardową, należy użyć wszystkich 4 dostarczonych standardów ilościowych (Hep. C Virus RG QS 1-4) dla każdego cyklu PCR.

#### **Procedura**

- **1. Zamknąć probówki do PCR i umieścić je w rotorze z 72 dołkami urządzenia Rotor-Gene Q. Należy upewnić się, że wszystkie 4 probówkowe stripy zostały przeniesione w odpowiedni sposób, tzn. tak, by ich pozycja pasowała do adapterów chłodzących i rotora. Należy upewnić się, że pierścień blokujący (element urządzenia Rotor-Gene) został umieszczony na górze rotoru celem uniknięcia przypadkowego otwarcia probówek w czasie pracy.**
- **2. Przenieść plik z cyklera z QIAsymphony AS do komputera Rotor-Gene Q.**
- **3. W celu detekcji RNA HCV należy stworzyć profil temperaturowy i rozpocząć proces zgodnie z odpowiednią Kartą Aplikacji ze strony.www.qiagen.com/products/artushcvrgpcrkitce.aspx. Szczegółowe informacje dotyczące oprogramowania i konfiguracji aparatu Rotor-Gene Q są dostępne w odpowiednich Kartach Protokołu w sekcji "Settings to run** *artus* **QS-RGQ Kits" (Konfiguracja procesu z wykorzystaniem zestawów** *artus* **QS-RGQ) dostępnych na stronie**

**www.qiagen.com/products/artushcvrgpcrkitce.aspx.**

### <span id="page-17-0"></span>**Interpretacja Wyników**

Patrz: odpowiednia Karta Aplikacji na stronie www.qiagen.com/products/artushcvrgpcrkitce.aspx , gdzie można uzyskać szczegółowe informacje dotyczące interpretacji wyników.

### <span id="page-17-1"></span>**Rozwiązywanie problemów**

Ta część instrukcji może okazać się pomocna podczas rozwiązywania jakichkolwiek zaistniałych problemów. Naukowcy z Działu Pomocy Technicznej firmy QIAGEN z chęcią odpowiedzą na wszystkie Państwa pytania dotyczące zarówno informacji i opisów protokołów zawartych w tej instrukcji obsługi, jak i technologii wykonania oznaczeń (informacje kontaktowe znajdują się na tylnej okładce lub na stronie www.qiagen.com).

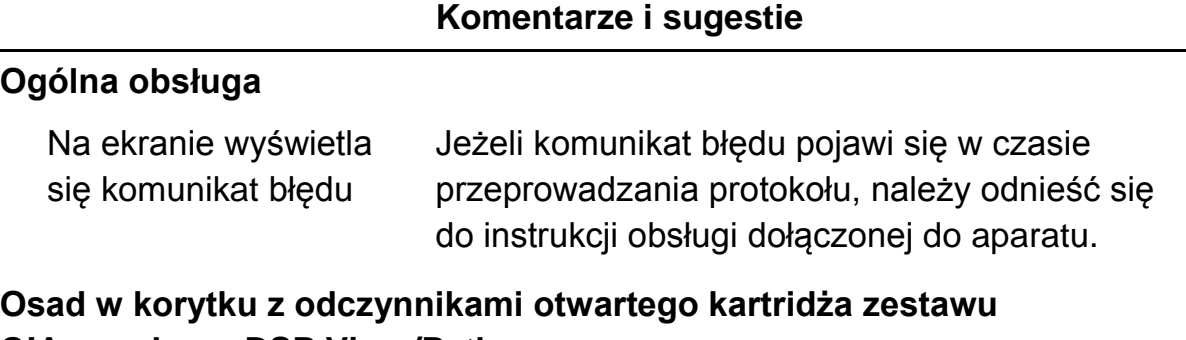

# **QIAsymphony DSP Virus/Pathogen**

a) Parowanie buforu Nadmierne parowanie może prowadzić do zwiększenia stężenia soli lub zmniejszenia stężenia alkoholu w buforach. Należy usunąć kartridż z odczynnikami (RC). Korytka częściowo zużytych kartridżów należy zaklejać Stripami do Ponownego Użycia, jeśli nie będą one wykorzystywane do procesu oczyszczania.

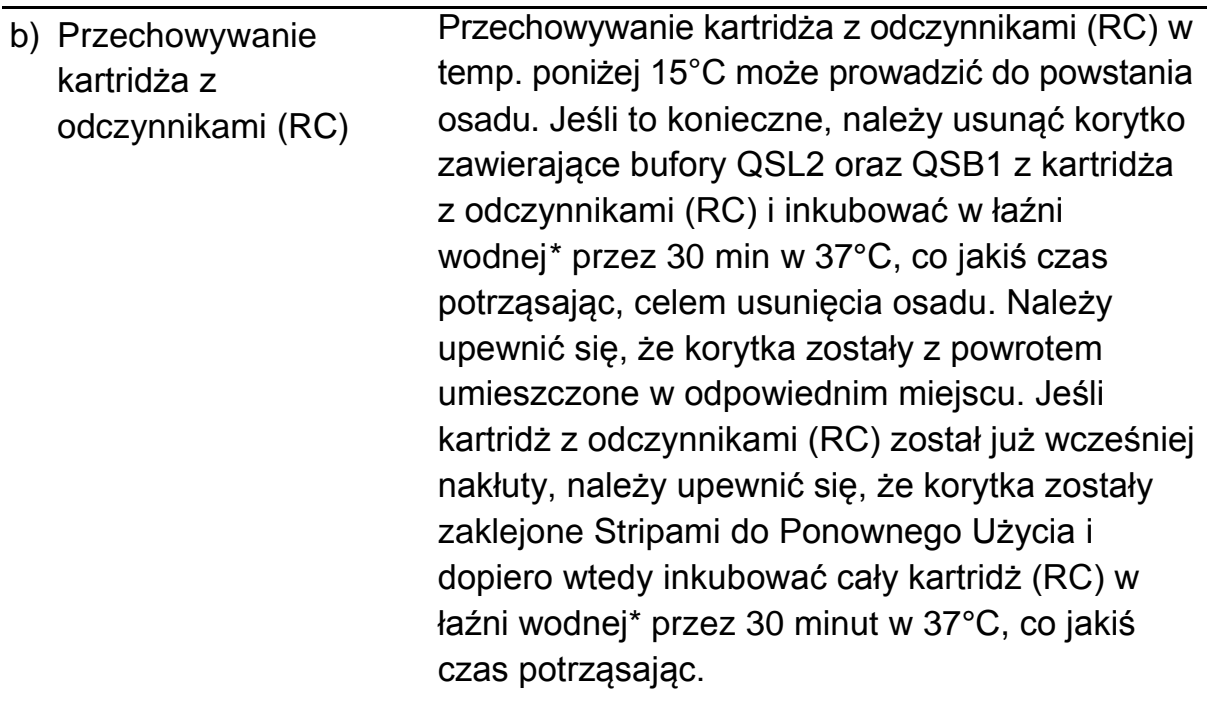

#### **Niski uzysk kwasów nukleinowych**

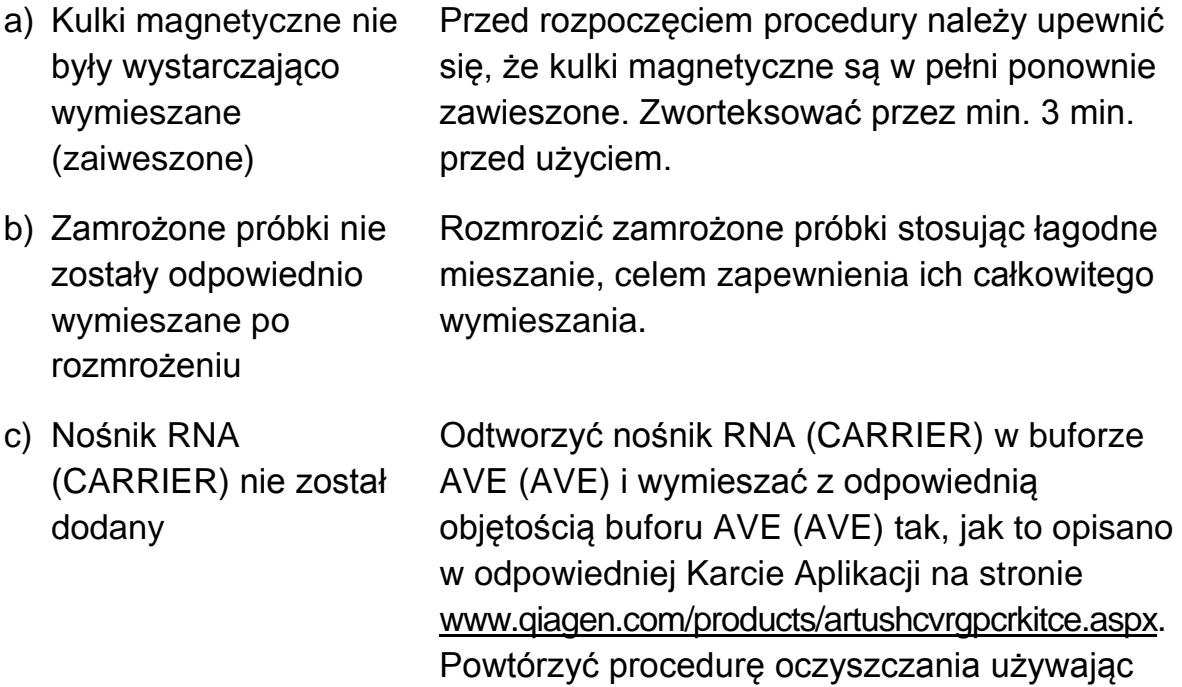

<span id="page-18-0"></span>\*Należy upewnić się, że urządzenia są regularnie sprawdzane, konserwowane i kalibrowane zgodnie z instrukcja producenta.

nowych próbek.

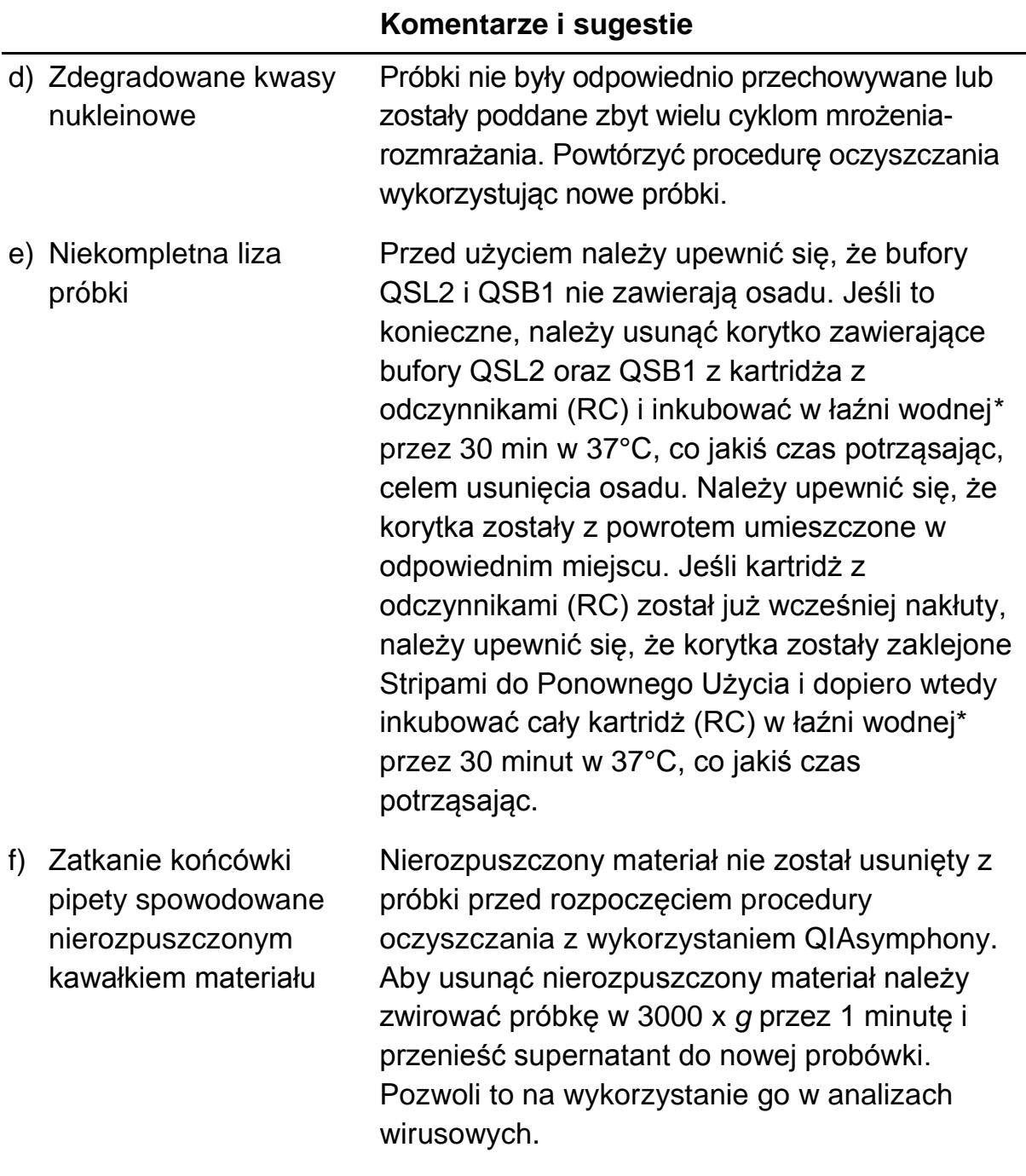

<span id="page-19-0"></span>\*Należy upewnić się, że urządzenia są regularnie sprawdzane, konserwowane i kalibrowane zgodnie z instrukcja producenta.

#### **QIAsymphony AS wykrywa niewystarczajacą ilość mastermiksu**

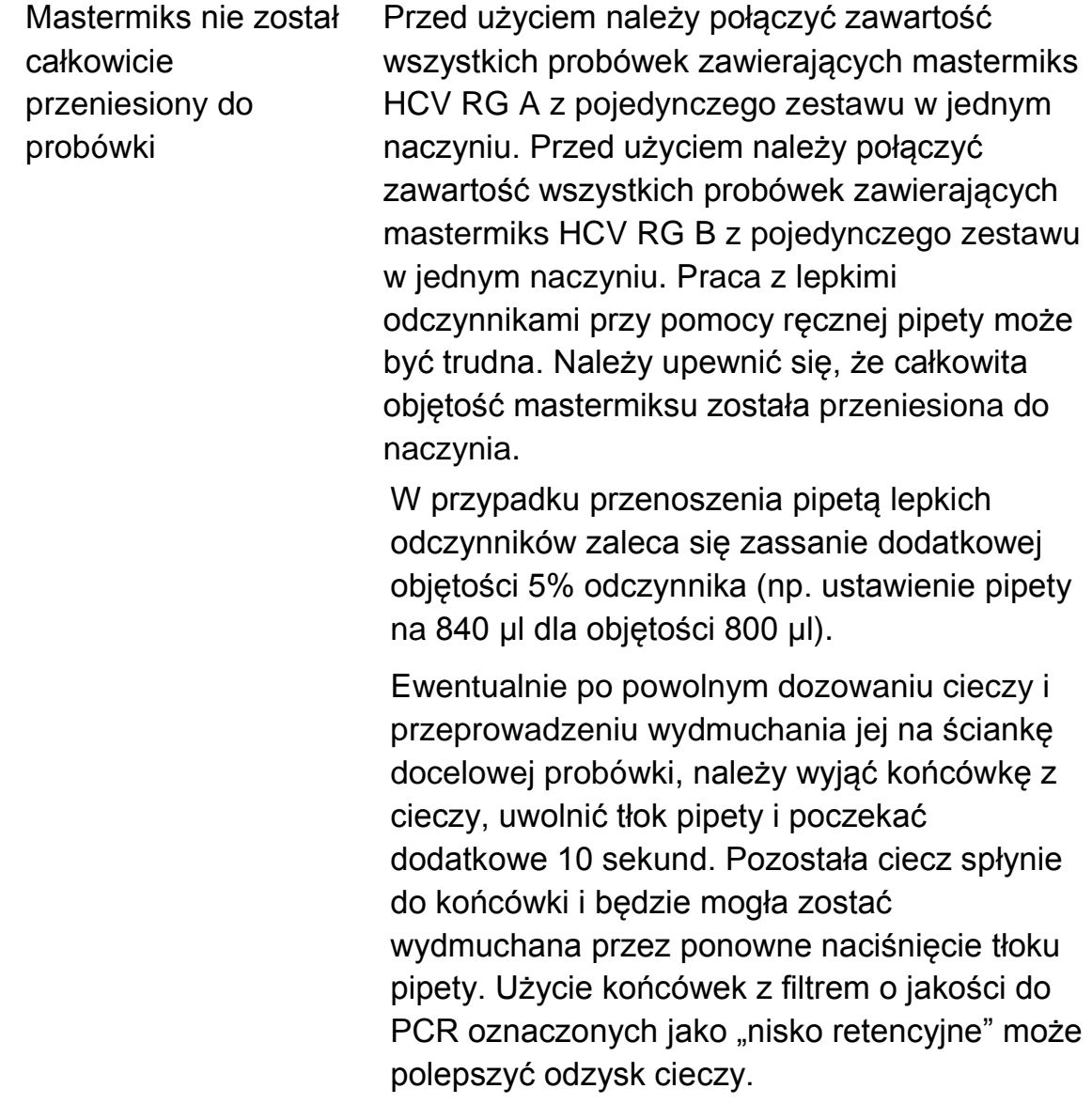

#### **Brak sygnału kontroli pozytywnej (Hep. C Virus RG QS 1–4) na kanale fluoresencyjnym zielonym (Cycling Green)**

a) Wybrany kanał fluoresencyjny do analizy danych z PCR nie jest zgodny z protokołem

W celu analizy danych z HCV PCR należy wybrać kanał fluoresencyjny zielony (Cycling Green), a w przypadku kontroli wewnętrznej – pomarańczowy (Cycling Orange).

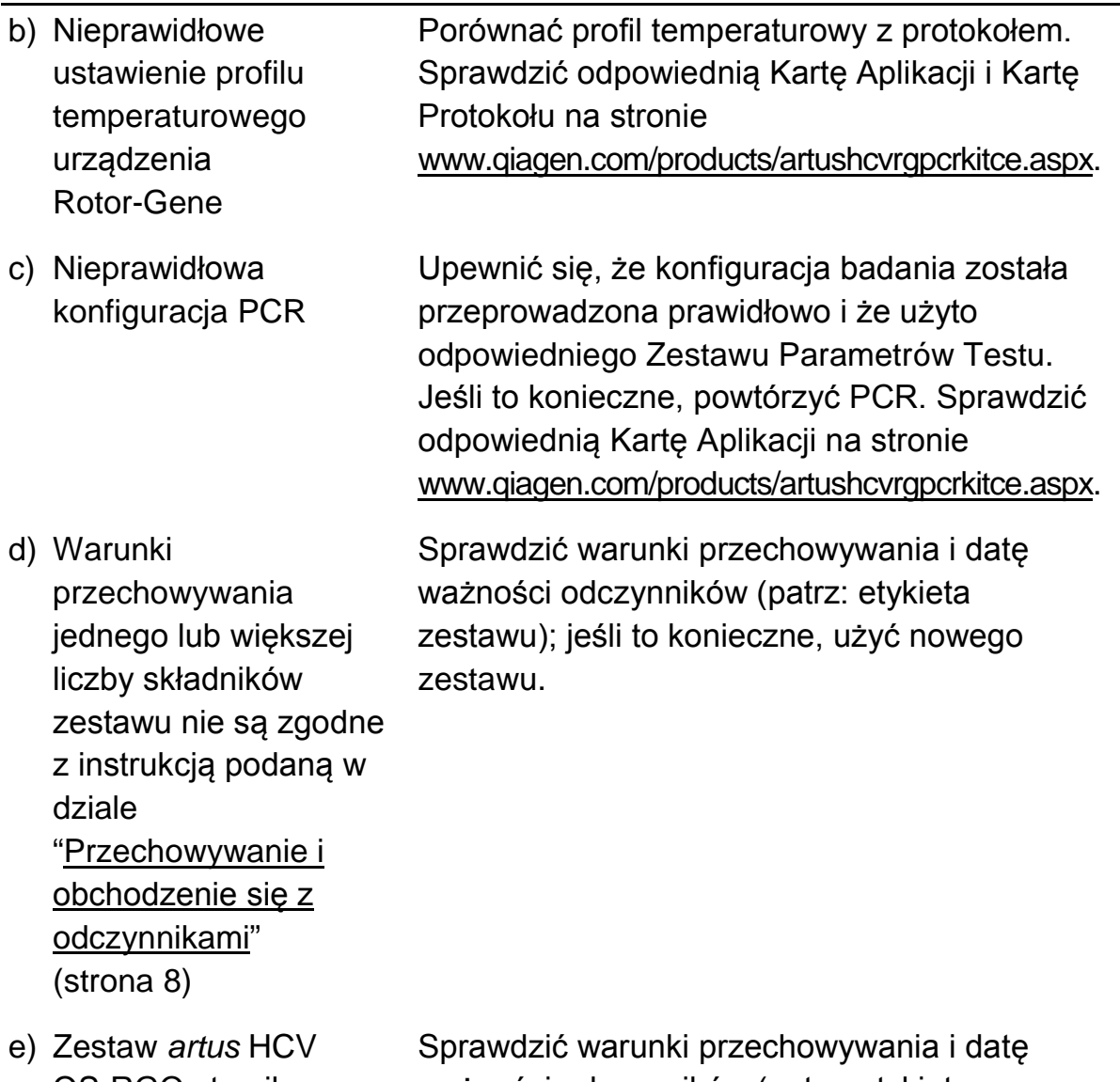

QS-RGQ stracił ważność ważności odczynników (patrz: etykieta zestawu); jeśli to konieczne, użyć nowego zestawu.

**Słaby lub całkowity brak sygnału kontroli wewnętrznej negatywnej próbki osocza poddanej oczyszczaniu przy pomocy zestawu QIAsymphony DSP Virus/Pathogen na kanale fluoresencyjnym pomarańczowym (Cycling Orange) przy jednoczesnym braku sygnału na kanale zielonym (Cycling Green)**

a) Warunki PCR nie są zgodne z protokołem Sprawdzić warunki PCR (powyżej) i powtórzyć badanie z poprawnymi ustawieniami, jeśli jest taka konieczność.

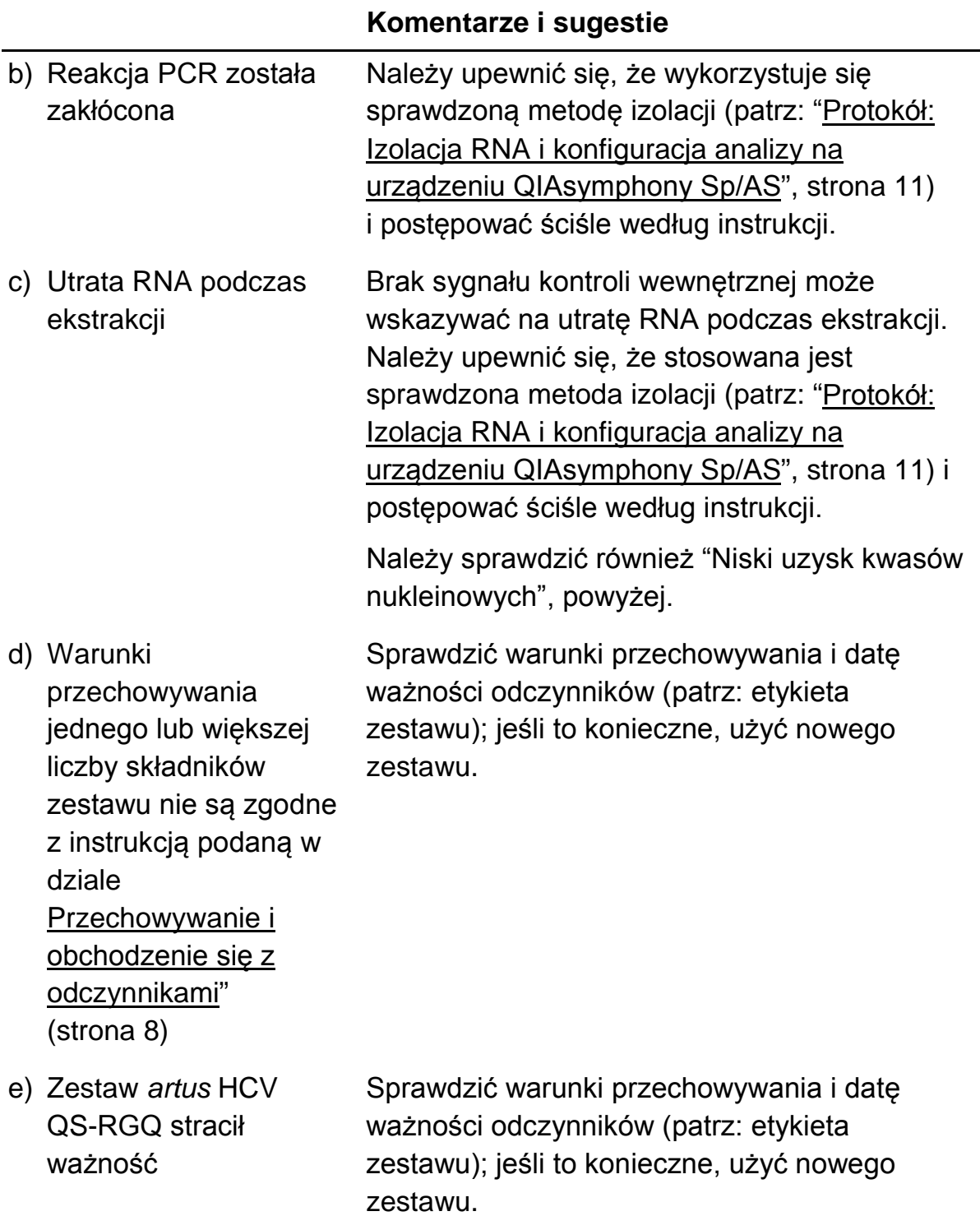

#### **Sygnały kontroli negatywnej na kanale fluoresencyjnym zielonym (Cycling Green) analitycznego PCR**

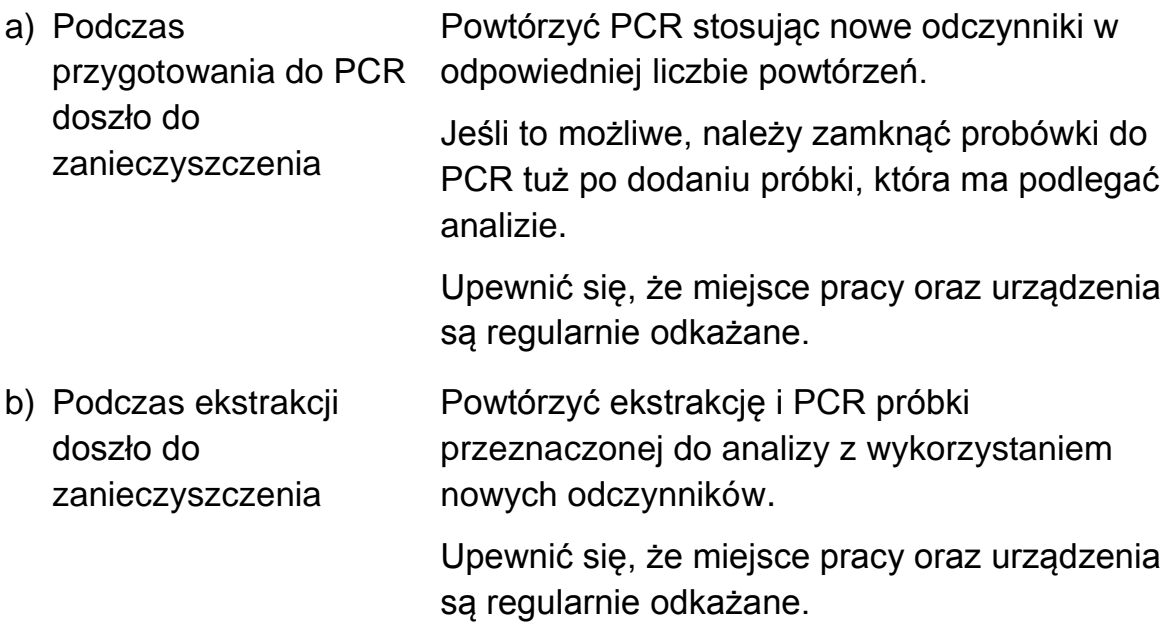

### <span id="page-23-0"></span>**Kontrola Jakości**

Zgodnie z poświadczonym certyfikatem ISO systemem zarządzania jakością firmy QIAGEN, każda seria zestawu HCV QS PGQ jest testowana pod kątem wstępnie ustalonych specyfikacji w celu zapewnienia spójnej jakości produktu.

### <span id="page-23-1"></span>**Ograniczenia**

Wszystkie odczynniki mogą być stosowane tylko i wyłącznie do diagnostyki in vitro.

Niniejszy produkt przeznaczony jest do użytku wyłącznie przez wykwalifikowany personel przeszkolony w zakresie procedur diagnostyki in vitro.

Dla uzyskania optymalnych efektów PCR konieczne jest restrykcyjne stosowanie się do zaleceń zawartych w instrukcji obsługi.

Należy zwrócić szczególną uwagę na daty ważności znajdujące się na pudełku i etykietach wszystkich składników zestawu. Nie używać przeterminowanych składników.

Choć zdarza się to rzadko, możliwe jest wystąpienie mutacji wewnątrz dobrze zachowanych obszarów genomu wirusowego objętych primerami i/lub sondami z zestawu, co może skutkować niedoszacowaniem lub niewykryciem obecności wirusa. Ważność i wydajność testu są sprawdzane w regularnych odstępach czasu.

### <span id="page-24-0"></span>**Charakterystyka Wydajności**

Charakterystykę wydajności zestawu *artus* HCV QS-RGQ można znaleźć na stronie www.qiagen.com/products/artushcvrgpcrkitce.aspx .

### <span id="page-25-0"></span>**Bibliografia**

- 1. Mauss, S., Berg, T., Rockstroh, J., Sarrazin, C., and Wedemeyer, H., eds. (2012) *The Flying Publisher Short Guide to Hepatitis C*. 2012 ed. No location: Flying Publisher.
- 2. Mauss, S., Berg, T., Rockstroh, J., Sarrazin, C., and Wedemeyer, H., eds. (2012) *Hepatitis: A Clinical Thextbook*. 2012 ed. No location: Flying Publisher.
- 3. Munir, S. et al. (2010) Hepatitis C treatment: current and future perspectives. Virol. J. **7**, 296.
- 4. Harrington, P.R., Zeng, W., and Naeger, L.K. (2012) Clinical relevance of detectable but not quantifiable hepatitis C virus RNA during boceprevir or telaprevir treatment. Hepatology 55, 1048.

### <span id="page-25-1"></span>**Symbole**

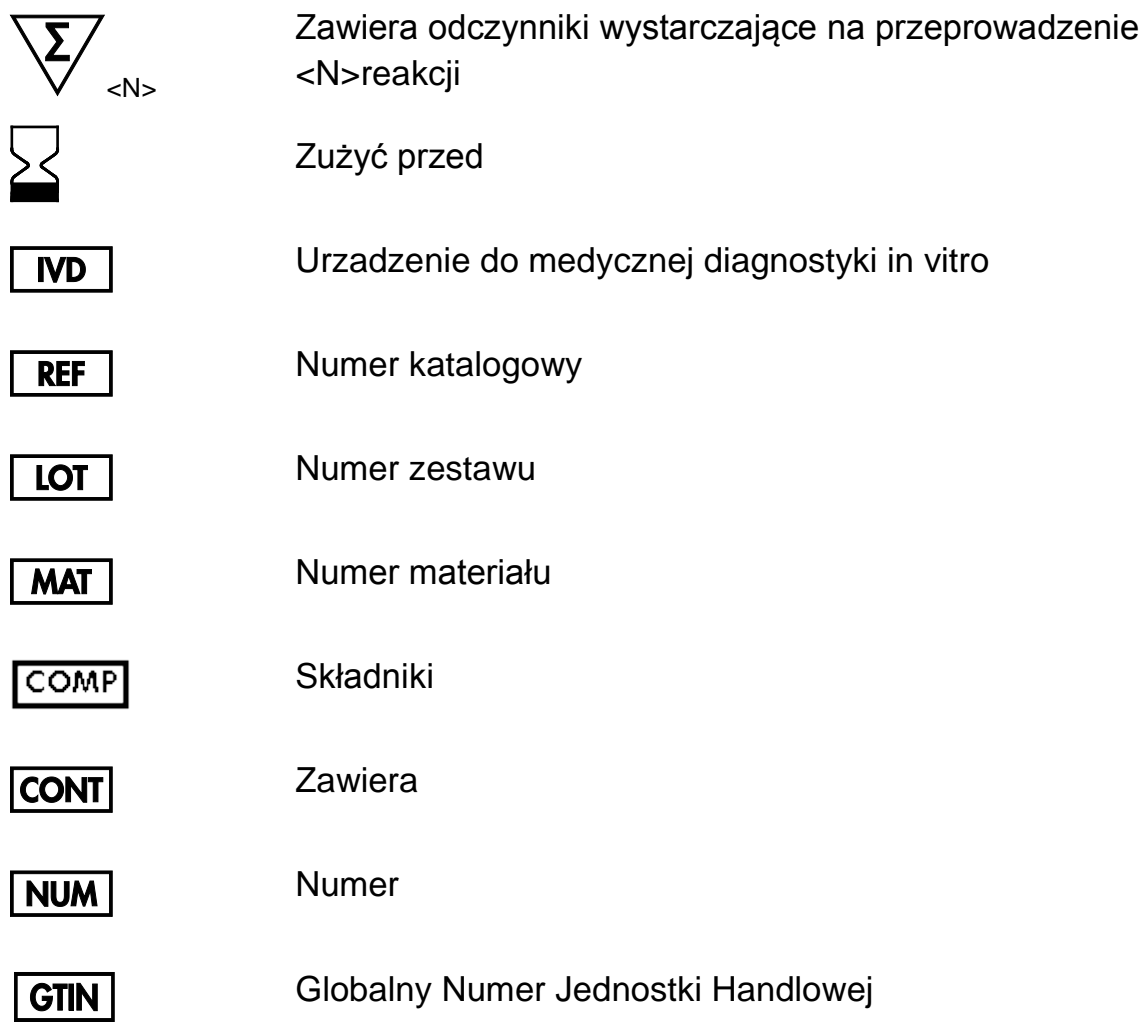

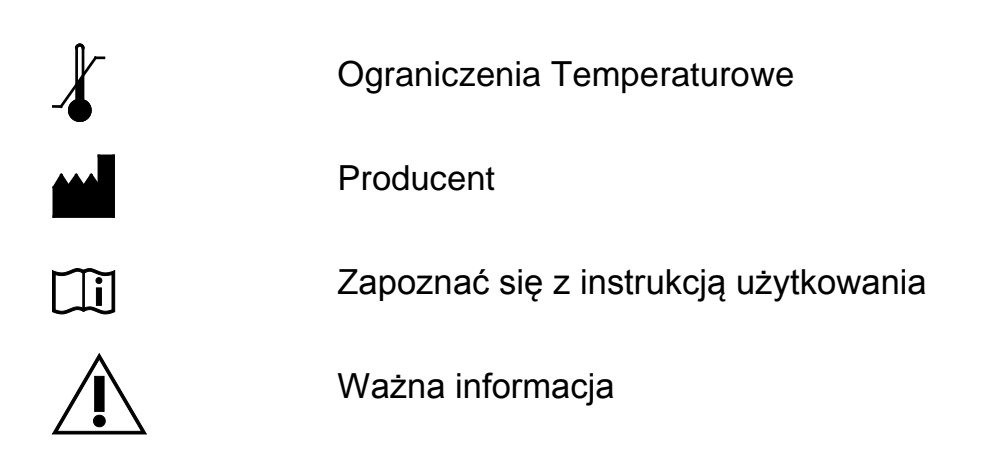

### <span id="page-26-0"></span>**Informacje Kontaktowe**

W celu uzyskania szczegółowych informacji lub pomocy technicznej prosimy o kontakt z Działem Wsparcia Technicznego (Technical Support Center) na stronie [www.qiagen.com/Support,](http://www.qiagen.com/Support) pod numerem telefonu 00800-22-44-6000, kontakt z jednym z Działów Serwisu Technicznego firmy QIAGEN (QIAGEN Technical Service Departments) lub lokalnym przedstawicielem (patrz: tylna okładka lub strona www.qiagen.com).

### <span id="page-27-0"></span>**Informacje dot. Składania Zamówień**

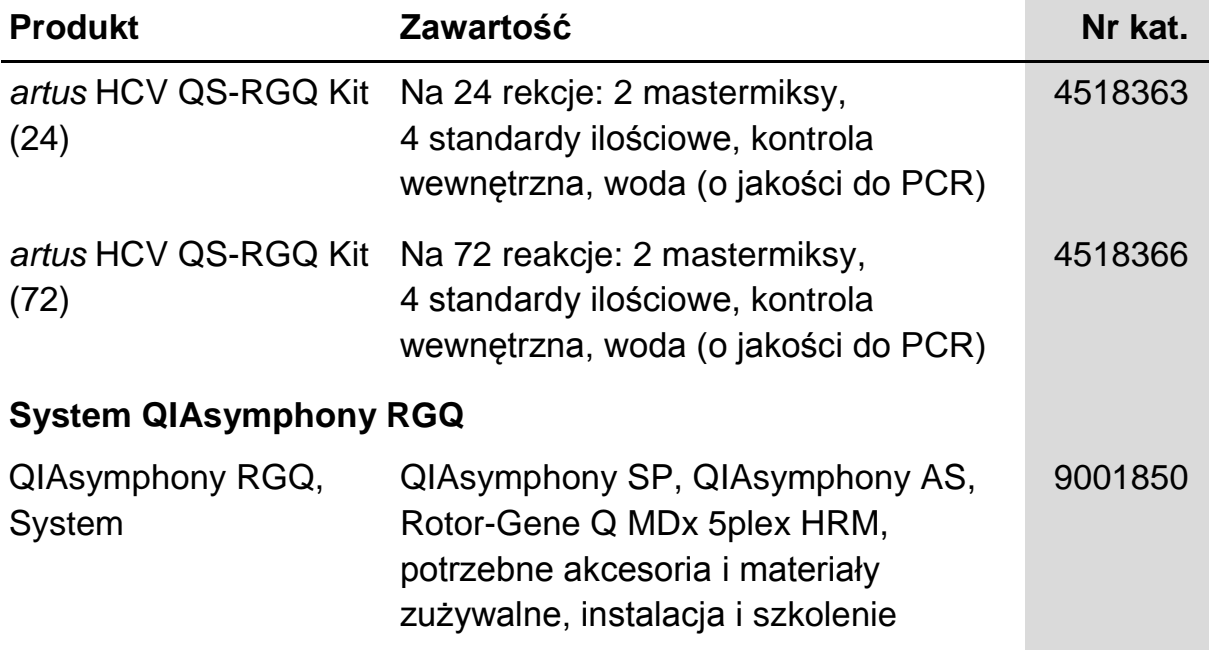

Aktualne informacje dotyczące licencji, a także zastrzeżenia dotyczące użytkowania produktu znajdują się w instrukcji obsługi lub instrukcji użytkowania stosownego zestawu firmy QIAGEN, które można znaleźć na stronie [www.qiagen.com](http://www.qiagen.com/), uzyskać w Serwisach Techniczny (QIAGEN Technical Services) lub u lokalnego dystrybutora

Zakup niniejszego produktu umożliwia zastosowanie go przez nabywcę do przeprowadzania czynności diagnostycznych w zakresie diagnostyki in vitro u ludzi. Niniejszym nie udziela się praw patentowych ani innych licencji żadnego typu poza powyższym prawem użytkowania wynikającym z nabycia produktu

Znaki handlowe: QIAGEN®, QIAsymphony®, *artus*®, Rotor-Gene® (QIAGEN Group).

Zestaw *artus* HCV QS-RGQ jest zestawem diagnostycznym posiadajacym oznaczenie CE zgodnie z Europejską Dyrektywą w sprawie in vitro 98/79/EC. Nie jest dostępny we wszystkich krajach.

#### **Ograniczona umowa licencyjna zestawu** *artus* **HCV QS-RGQ**

Użytkowanie tego produktu oznacza wyrażenie zgody nabywcy lub użytkownika zestawu artus CMV RG PCR na następujące warunki:

- 1. Zestawu *artus* HCV QS-RGQ można używać wyłącznie zgodnie z instrukcją obsługi zestawu *artus* HCV QS-RGQ i tylko razem z elementami zawartymi w zestawie. Firma QIAGEN nie udziela żadnej licencji na swoją własność intelektualną w zakresie użytkowania lub włączania dołączonych składników tego zestawu do innych składników, które nie zostały dołączone do tego zestawu, za wyjątkiem przypadków opisanych w niniejszej instrukcji oraz dodatkowych protokołów dostępnych na stronie www.qiagen.com. Niektóre z tych protokołów zostały dostarczone przez użytkowników produktów firmy QIAGEN dla innych użytkowników. Protokoły te nie zostały w pełni sprawdzone ani zoptymalizowane przez QIAGEN. QIAGEN nie udziela na nie gwarancji ani poświadczenia, że nie naruszają one praw osób trzecich.
- 2. Za wyjątkiem wyraźnie określonych licencji, firma QIAGEN nie udziela gwarancji, że ten zestaw i/lub jego stosowanie nie narusza praw stron trzecich.
- 3. Niniejszy zestaw i jego składniki posiadają licencję wyłącznie na jednorazowe użycie i nie można ich ponownie używać, regenerować ani sprzedawać.
- 4. Firma QIAGEN w szczególności odrzuca wszystkie inne licencje, wyrażone lub domniemane, za wyjątkiem licencji wyraźnie podanych w dokumentacji.
- 5. Nabywca i użytkownik tego zestawu wyrażają zgodę na niepodejmowanie ani niepozwalanie stronom trzecim na podejmowanie kroków, które mogłyby prowadzić do czynności zabronionych powyżej lub ułatwiać takie czynności. Firma QIAGEN może egzekwować zakazy niniejszej Ograniczonej umowy licencyjnej w sądzie i będzie dochodzić odzyskania wszystkich kosztów sądowych i procesowych, włącznie z kosztami prawników, przy wszystkich działaniach, które będą miały na celu egzekucję postanowień niniejszej Ograniczonej umowy licencyjnej lub praw do własności intelektualnej związanych z tym zestawem i/lub jego składnikami.

Aktualne warunki licencji są dostępne na stronie www.qiagen.com.

© 2010–2014 QIAGEN, wszelkie prawa zastrzeżone.

#### **www.qiagen.com**

**Australia** techservice-au@qiagen.com **Austria** ■ techservice-at@qiagen.com **Belgium** techservice-bnl@qiagen.com **Brazil** suportetecnico.brasil@qiagen.com **Canada** techservice-ca@qiagen.com **China** techservice-cn@qiagen.com **Denmark** ■ techservice-nordic@qiagen.com **Finland** ■ techservice-nordic@qiagen.com **France** ■ techservice-fr@qiagen.com **Germany** techservice-de@qiagen.com **Hong Kong** ■ techservice-hk@qiagen.com **India** techservice-india@qiagen.com **Ireland** ■ techservice-uk@qiagen.com **Italy** techservice-it@qiagen.com **Japan** techservice-jp@qiagen.com **Korea (South)** techservice-kr@qiagen.com Luxembourg **Exercise-bnl@qiagen.com Mexico** ■ techservice-mx@qiagen.com **The Netherlands** ■ techservice-bnl@qiagen.com **Norway** ■ techservice-nordic@qiagen.com **Singapore** ■ techservice-sg@qiagen.com **Sweden** ■ techservice-nordic@qiagen.com **Switzerland Exerciservice-ch@qiagen.com UK** ■ techservice-uk@qiagen.com **USA** ■ techservice-us@qiagen.com

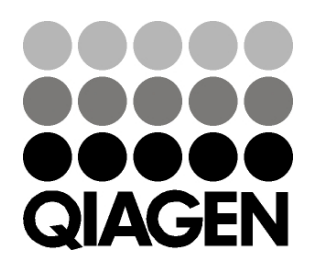

# 1060924 154010316 Sample & Assay Technologies